Муниципальное казенное учреждение дополнительного образования «Крутихинский детско-юношеский центр» Крутихинского района Алтайского края

РАССМОТРЕНО Педагогическим советом (протокол от 31.08.2020 №17)

УТВЕРЖДЕНО Приказом МКУДО «Крутихинский ДЮЦ» от 31.08.2020 № 25

## ДОПОЛНИТЕЛЬНАЯ ОБЩЕОБРАЗОВАТЕЛЬНАЯ (ОБЩЕРАЗВИВАЮЩАЯ) ПРОГРАММА **«КомпьюАРТ»**

## творческого объединения **«КомпьюАРТ»**

Срок реализации: 9 месяцев Возраст обучающихся: 7-16 лет

**Тарасова** <sup>Подписано</sup><br> **Наталья** подписью: Тарасо<br> **Юрьевна**  $\frac{1}{4}$ дата: 2021.06.03<br>
14:33:08 +07'00' Наталья Юрьевна

Подписано цифровой подписью: Тарасова Наталья Юрьевна Дата: 2021.06.03 14:33:08 +07'00'

Автор-составитель: Гаврин Александр Сергеевич педагог дополнительного образования

Крутиха

## ПОЯСНИТЕЛЬНАЯ ЗАПИСКА

Программа дополнительного образования детей основана на ряде государственных документов:

- Приказ Министерства образования РФ № 373 п. 11. 12. 5
- Приказ Министерства образования РФ № 1241 от 26 ноября 2010 г. «О внесении изменений в Федеральный Государственный образовательный стандарт».
- Приложение к письму Министерства образования и науки РФ «О примерных требованиях к программам в учреждениях дополнительного образования детей» от 20.05.2006 г. № 06-1844
- Письмо Министерства образования РФ «Требования к содержанию и оформлению образовательных программ дополнительного образования детей» от 18.06.2003 г. № 28-02-484/16
- Письмо Министерства образования РФ «О реализации дополнительных образовательных программ дополнительного образования детей» от 20.05.2003г. № 28-51-391/16
- СанПин 2.4.4.1251-03 «Детские внешкольные учреждения (УДОД) Санитарно-эпидемиологические требования к учреждениям дополнительного образования детей (внешкольные учреждения)» (утв. Главным государственным санитарным врачом РФ 1 апреля 2003 г.)
- СанПиН 2.2.2/2.4.1340-03. Постановление Главного государственного санитарного врача РФ от 03.06.2003 N 118 (ред. от 03.09.2010) «О введении в действие санитарно-эпидемиологических правил и нормативов СанПиН 2.2.2/2.4.1340-03» (вместе с «СанПиН 2.2.2/2.4.1340-03. 2.2.2. Гигиена труда, технологические процессы, сырье, материалы, оборудование, рабочий инструмент. 2.4. Гигиена детей и подростков. Гигиенические требования к персональным электронно-вычислительным машинам и организации работы. Санитарно-эпидемиологические правила и нормативы», утв. Главным государственным санитарным врачом РФ 30.05.2003).

Программа детского творческого объединения разработана в соответствии со всеми локальными нормативно-правовыми актами.

Современный мир предъявляет к профессиональным качествам человека свои требования. Одним из таких требований является умение работать на компьютере.

Компьютеры проникли во все сферы деятельности человека, начиная с начального образования и заканчивая изучением новейших технологий.

Персональный компьютер помогает современному человеку и в работе, и в проведении досуга. Таким образом, современному человеку необходимо: иметь в наличии персональный компьютер, уметь пользоваться им на достаточно хорошем уровне и знать, как его использовать в той или иной ситуации.

В ходе изучения программы дети смогут использовать приобретенные умения и навыки в практической деятельности и повседневной жизни для себя и окружающих, проявят свои творческие таланты, познакомятся с некоторыми специальностями связанными с работой на компьютере, а также будут чувствовать себя более уверенно при работе на ПК.

Цель программы — развитие творческих способностей личности в области информационных технологий, знакомство с основами некоторых технических специальностей.

Задачи:

Обучающие:

- ознакомить с устройством современного персонального компьютера;
- ознакомить с основными этапами освоения программного обеспечения;
- ознакомить с правилами безопасной работы на компьютере.

Воспитывающие:

- стимулировать познавательную деятельность;
- формировать творческое отношение к выполняемой работе;
- воспитывать умение работать в коллективе, эффективно распределять обязанности.

Развивающие:

- создать условия для развития творческой инициативы и самостоятельности;
- создать условия для развития психофизиологических качеств учащихся: память, внимание, способность логически мыслить, анализировать, концентрировать внимание на главном;
- развивать умения излагать мысли в четкой логической последовательности, отстаивать свою точку зрения, анализировать ситуацию и самостоятельно находить ответы на вопросы путем логических рассуждений;

 создать условия для профессионального самоопределения учащегося.

# УЧЕБНО-ТЕМАТИЧЕСКИЙ ПЛАН 1 ГОДА ОБУЧЕНИЯ

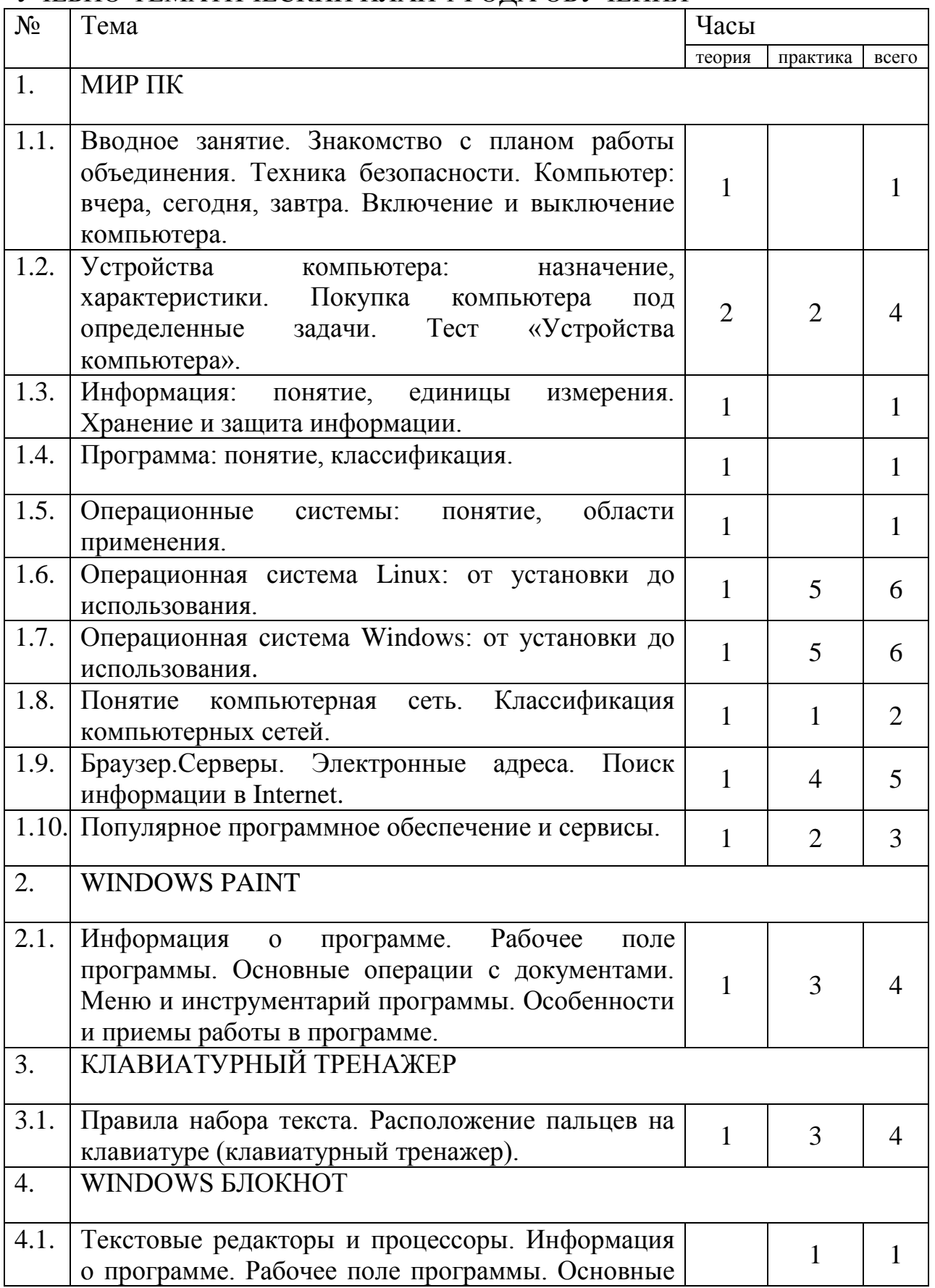

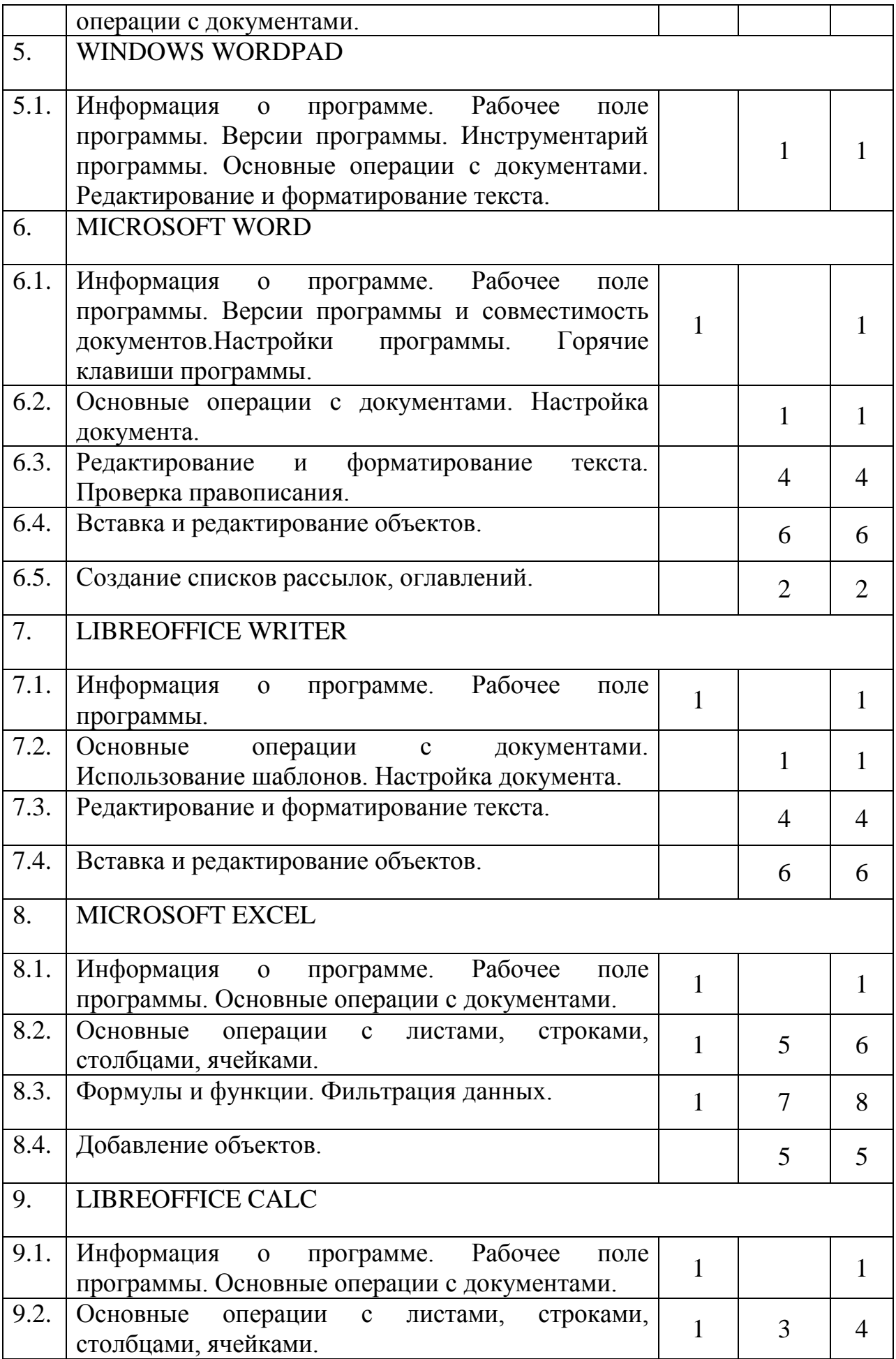

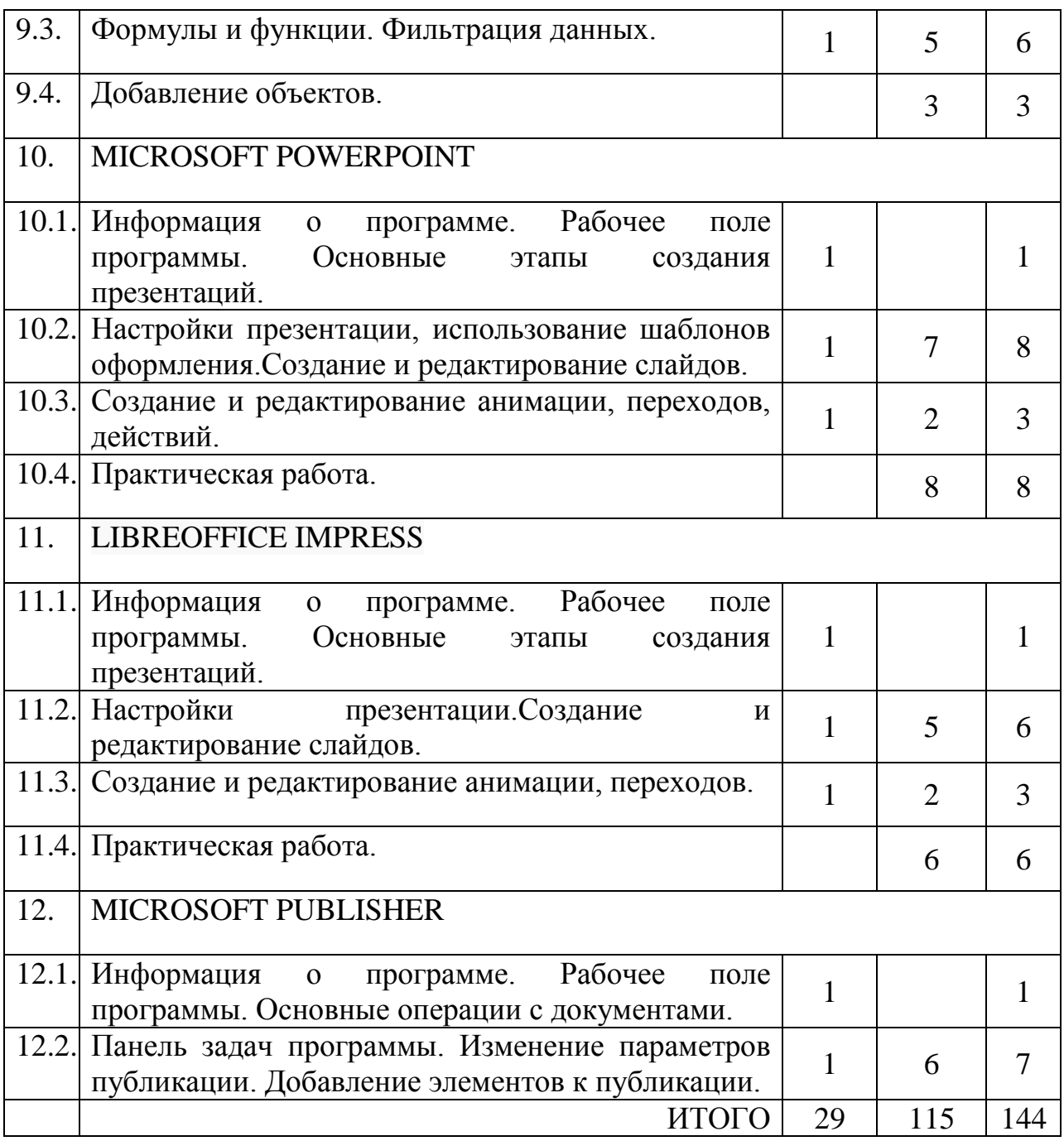

#### **Ожидаемые результаты первого года обучения**

- знать основные сферы использования ПК;
- знать устройство ПК;
- знать назначение устройств компьютера;
- уметь пользоваться периферийными устройствами;
- уметь находить информацию в сети Интернет;
- уметь работать в операционной системе;
- уметь работать с текстовыми редакторами, редакторами таблиц и слайдов;
- развитие креативного мышления, и пространственного воображения;
- -умение аргументировать свою точку при решении поставленных задач;
- -формирование навыков самостоятельной работы;

-формирование навыков культуры общения со сверстниками сотрудничества в условиях учебной и игровой деятельности;

- приобретение опыта коллективного сотрудничества, работы в команде.

УЧЕБНО-ТЕМАТИЧЕСКИЙ ПЛАН 2 ГОДА ОБУЧЕНИЯ

| $N_2$ | Тема                                                                                                    | Часы           |                |                |
|-------|----------------------------------------------------------------------------------------------------|----------------|----------------|----------------|
|       |                                                                                                    | теория         | практика       | всего          |
| 13.   | <b>MACROMEDIA FLASH</b>                                                                                               |                |                |                |
| 13.1. | Информация о программе. Рабочее<br>поле<br>программы. Основные операции с документами.                                | $\mathbf{1}$   |                | $\mathbf{1}$   |
| 13.2. | Инструментарий программы. Вспомогательные<br>панели. Особенности и приемы работы<br>$\, {\bf B}$<br>программе.        | $\overline{2}$ | $\overline{4}$ | 6              |
| 13.3. | Создание анимации.                                                                                                    | 1              | 7              | 8              |
| 13.4. | Создание программируемых действий.                                                                                    | $\mathbf{1}$   | 1              | $\overline{2}$ |
| 13.5. | Практическая работа.                                                                                                  |                | 33             | 33             |
| 14.   | ADOBEPHOTOSHOP                                                                                                    |                |                |                |
|       | 14.1. Информация о программе. Рабочее<br>поле<br>программы. Источники информации. Основные<br>операции с документами. | $\mathbf{1}$   |                | 1              |
| 14.2. | Инструментарий программы. Вспомогательные<br>панели.                                                                  | 1              |                | 1              |
| 14.3. | Создание сложных выделенных областей.                                                                                 | $\mathbf{1}$   | 3              | 4              |
| 14.4. | Методы работы со слоями. Стили.                                                                                       | 1              | 3              | 4              |
|       | 14.5. Работа с текстом.                                                                                               |                | $\overline{2}$ | $\overline{2}$ |
|       | 14.6. Фильтры,<br>преобразование<br>И<br>коррекция<br>изображений. Наложение изображений.                             | $\mathbf{1}$   | 3              | $\overline{4}$ |
| 14.7. | Ретушь, восстановление и коррекция фотографий.                                                                        | $\mathbf{1}$   | 3              | 4              |
| 14.8. | Создание<br>применение<br>автоматизированных<br>И<br>действий обработки изображений.                                  |                | $\overline{2}$ | $\overline{2}$ |
| 14.9. | Практическая работа.                                                                                                  |                | 8              | 8              |
| 15.   | <b>GIMP</b>                                                                                                    |                |                |                |
| 15.1. | Рабочее<br>Информация<br>программе.<br>$\mathbf{O}$<br>поле<br>программы. Основные операции с документами.            | 1              |                | 1              |
| 15.2. | Инструментарий<br>программы.<br>Вспомогательные<br>панели.                                                            | 1              |                | 1              |

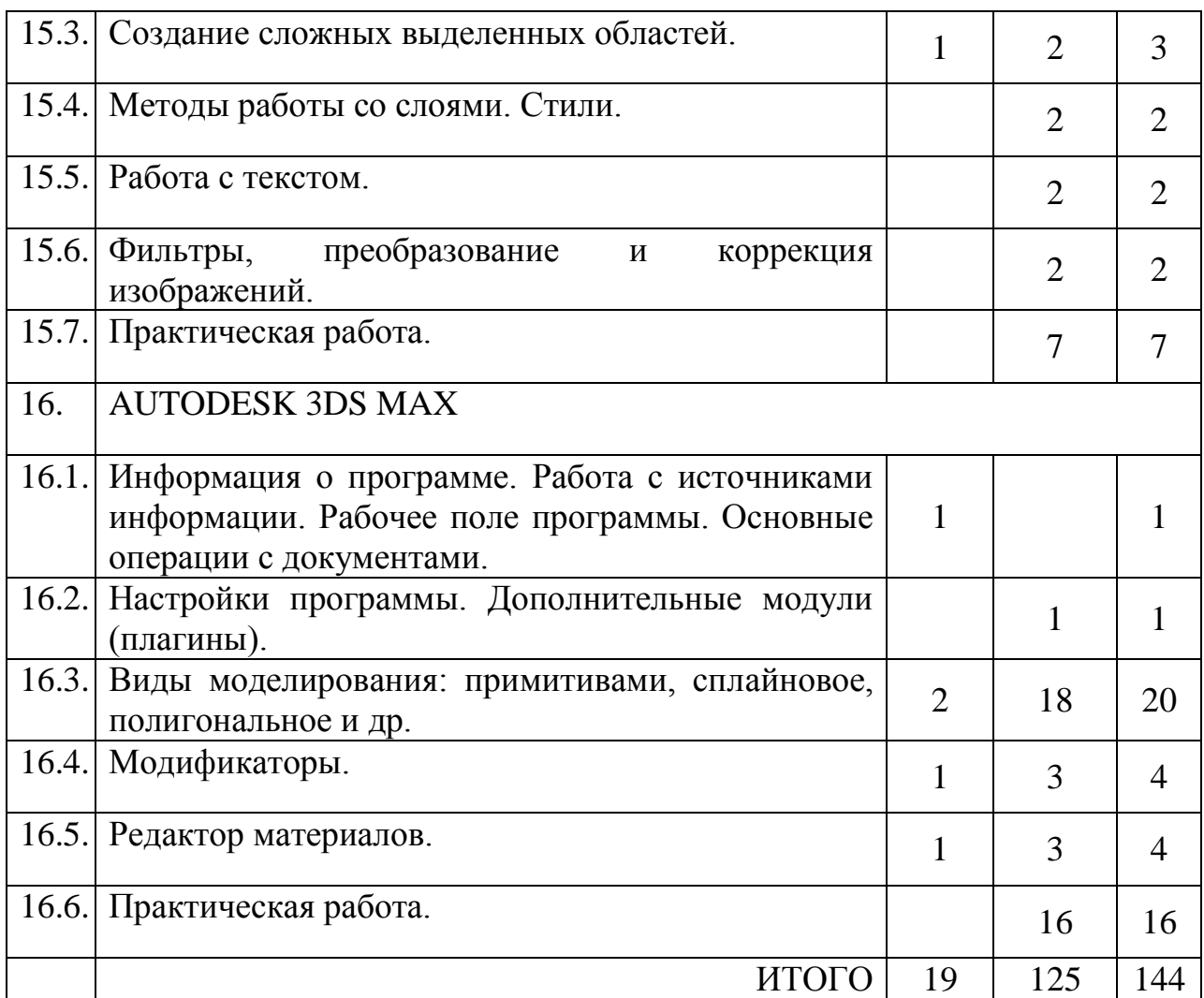

#### **Ожидаемые результаты второго года обучения**

- знать виды графики;
- уметь работать с графическим редакторами;
- уметь работать со слоями;
- знать основные способы трехмерного моделирования;
- развитие креативного мышления, и пространственного воображения;
- умение аргументировать свою точку при решении поставленных задач;

- формирование навыков самостоятельной работы;

- формирование навыков культуры общения со сверстниками и сотрудничества в условиях учебной и игровой деятельности;

- приобретение опыта коллективного сотрудничества, работы в команде;

#### СОДЕРЖАНИЕ ПРОГРАММЫ

#### 1. Мир ПК.

Техника безопасности при работе ПК. Планирование работы. Участие в конкурсах. Беседа о компьютерах, их применении, профессиях, связанных с работой на ПК. Меры безопасности при работе на ПК. Устройства компьютера их назначение, характеристики. Сборка

компьютера из комплектующих. Покупка компьютера под заданные начальные данные (сумма, сфера использования). Что такое информация, единицы измерения информации. Хранение и обработка информации в компьютере. Методы защиты информации. Программы и их классификация. Понятие операционной системы. Общая информация о Windows иLinux системах. Настройки системы и оборудования в Linuxи Windows. Работа в ОС LinuxиWindows (поиск, редактирование документов, предустановленные программы).Понятие компьютерная сеть. Классификация компьютерных сетей. Настройка сетевого соединения и выхода в Internet. Браузер. Серверы. Электронные адреса. Поиск информации в Internet. Популярное программное обеспечение и сервисы (электронная почта, облачные хранилища, мессенджеры, удаленное управление).

2. WindowsPaint.

Назначение графических редакторов. Виды компьютерной графики. Назначение программы, область применения. Версии программы. Рабочее поле программы. Инструментарий программы.Особенности и приемы работы в программе.

3. Клавиатурный тренажер.

Десятипальцевый метод набора текста. Правила набора текста. Клавиатурный тренажер.

4. Текстовый редактор Блокнот.

Текстовые редакторы и процессоры. Что такое текстовые редакторы и процессоры.Информация о программе и ее использование. Основные операции с документами.

5. Текстовый редактор Wordpad.

Информация о программе и ее использование. Основные операции с документами. Инструментарий программы.

6. Текстовый процессор MicrosoftWord.

Информация о программе, назначение программы, сферы применения. Совместимость документов различных версий. Настройки программы. Использование горячих клавиш. Создание и редактирование документов. Настройка документа (поля, ориентация, колонки). Редактирование и форматирование текста. Создание списков (маркированного, нумерованного). Проверка правописания, добавление новых слов в словарь. Вставка и редактирование объектов (рисунки, таблицы, диаграммы и т.д.). Использование тем и стилей оформления. Создание списков рассылок, оглавлений, сносок, источников литературы.

7. LibreofficeWriter.

Информация о программе. Рабочее поле программы. Основные операции с документами. Использование шаблонов. Настройка документа. Редактирование и форматирование текста. Вставка и редактирование объектов.

8. MicrosoftExcel.

Информация о программе. Рабочее поле программы. Основные операции с документами. Основные операции с листами, строками, столбцами, ячейками. Формулы и функции. Фильтрация данных. Добавление объектов.

9. LibreofficeCalc.

Информация о программе. Рабочее поле программы. Основные операции с документами. Основные операции с листами, строками, столбцами, ячейками. Формулы и функции. Фильтрация данных. Добавление объектов.

10. MicrosoftPowerpoint.

Информация о программе. Рабочее поле программы. Основные этапы создания презентаций. Настройки презентации, использование шаблонов оформления. Создание и редактирование слайдов. Создание и редактирование анимации, переходов, действий.

11. LibreofficeImpress.

Информация о программе. Рабочее поле программы. Основные этапы создания презентаций. Настройки презентации. Создание и редактирование слайдов. Создание и редактирование анимации, переходов.

12. MicrosoftPublisher.

Информация о программе. Рабочее поле программы. Основные операции с документами.Панель задач программы. Изменение параметров публикации. Добавление элементов к публикации.

13. MacromediaFlash.

Назначение программы, область применения. Версии программы и документов. Расположение элементов. Инструментарий программы. Вспомогательные панели. Монтажный стол. Методы создания анимации. Создание программируемых действий. Тестирование и сборка роликов.

14. AdobePhotoshop.

Информация о программе. Рабочее поле программы. Источники информации. Основные операции с документами. Совместимость документов различных версий. Инструментарий программы. Вспомогательные панели. Настройка предпочтений программы. Создание сложных выделенных областей, трансформация выделенных областей. Методы работы со слоями. Стили. Работа с текстом. Фильтры, преобразование, коррекция и трансформация изображений. Наложение изображений. Ретушь, восстановление и коррекция фотографий. Создание и применение автоматизированных действий обработки изображений.

15. Gimp.

Информация о программе. Рабочее поле программы. Основные операции с документами.Инструментарий программы. Вспомогательные панели.Создание сложных выделенных областей, трансформация выделенных областей. Стили. Работа с

текстом.Фильтры, преобразование и коррекция изображений.

16. Autodesk 3Ds Max.

Понятие трехмерного моделирования. Используемые технологии и программные средства. Назначение программы 3DsMax. Работа с источниками информации. Создание и редактирование документов. Импорт-экспорт моделей. Использование дополнений, расширяющих возможности программы. Основные методы моделирования и текстурирования объектов. Анимация объектов, создание спецэффектов. Рендеринг сцены.

### СПИСОК ЛИТЕРАТУРЫ

- 1. Коган И.Д., Леонас В.В. Эта книга без затей про компьютер для детей. — М.: Педагогика, 1989. — 64 с.: ил.
- 2. ЕвсеевГ.А., СимоновичС.В. WINDOWSXP: Полный справочник в вопросах и ответах. — М.: ACT-ПРЕССКНИГА;Издательство«Развитие»,2003. — 496с.
- 3. СергеевА.П. MSOffice 2007. Самоучитель. М.: Издательский дом «Вильямс», 2007. — 432 с.: ил.
- 4. Краинский И. Word 2007 популярный самоучитель
- 5. Пащенко И. Excel 2007. Шаг за шагом
- 6. Веденеева Е.А. Функции и формулы Excel 2007. Библиотека пользователя. — СПб.: Питер, 2008. — 384 с.: ил.
- 7. Вашкевич Э.В.PowerPoint 2007. Эффективные презентации на компьютере. — СПб.: Питер, 2008. — 240 с.: ил.
- 8. Легейда В.В. PhotoshopCS2. Настоящий самоучитель. К.: ВЕК+, СПб.: КОРОНА принт, К.: НТИ, 2006. — 528 с.